# **HPVHICHP**

## GUIS

Daniel F. D'Avello Daniel A. Kahl Jason A. Block

## Overview

**Processing Text input/output** TextField, JTextArea □ Choices **IRadioButton J**CheckBox JComboBox **D** Menus  $\overline{\phantom{m}}$  JMenuBar  $\rightarrow$  JMenu $\overline{\phantom{m}}$  JMenuItem **E** More awesome swing GUI components

## **Text Processing**

- □ JTextComponent: extended by:
	- $\Box$  JTextField  $\rightarrow$  One line of text
	- **JTextArea**  $\rightarrow$  **Multiple lines of text (no scrolling)** 
		- <sup>D</sup> But, implements the Scrollable interface
- Methods inherited from JTextComponent:
	- **getText()**, getText(int offset, int length)
	- getSelectedText()
	- isEditable()
	- **setEditable(boolean b)**
	- copy(), cut(), paste(), setText(String t), setMargin(Insets margins), etc. etc.

## **JTextArea**

 Constructed with number of rows/columns new JTextArea(int numRows, int numCols) Can be used for output or input **SetEditable(false)** for pure output append (String text) can still be used to add to the end of a non-editable JTextArea No innate scrolling functionality **Create a JScrollPane containing the JTextArea** new JScrollPane(new JTextArea(r,c))

## Choices

#### JRadioButton – For mutually exclusive choices

**Use a ButtonGroup to group buttons** 

With ButtonGroup, all other buttons turn off when one is selected… a perfect choice for radio buttons!

#### Can attach an ActionListener

```
(Picture and excerpt of example code using JRadioButton from 
http://download.oracle.com/javase/tutorial/uiswing/components/button.html)
JRadioButton birdButton = new JRadioButton(birdString);
JRadioButton catButton = new JRadioButton(catString);
```

```
ButtonGroup group = new ButtonGroup();
group.add(birdButton);
group.add(catButton);
```
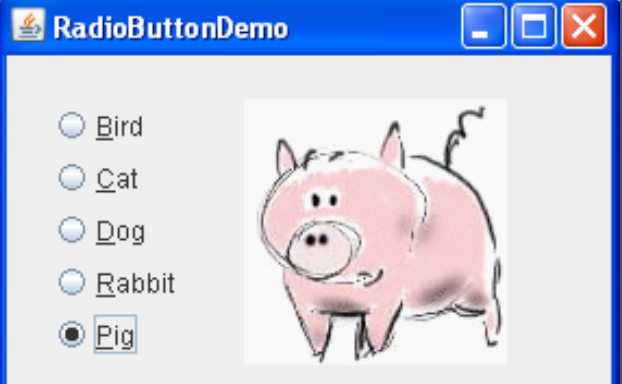

### More Choices

 $\Box$  JCheckBox – for any "toggle" type choice No need to put into a ButtonGroup new JCheckBox(String text) **Also can attach an** ActionListener

 Method for JCheckBox and JRadioButton boolean isSelected()

### Even More Choices

- JComboBox For selecting from many choices
	- Use addItem(String text) to add a choice
	- **Use setEditable (true) to let the user type in a** selection (false to use only predetermined choices)

**Again, attach an ActionListener** 

■ Use getSelectedItem () to get selected item

## **Menus**

#### ■ The Hierarchy

- JMenuBar The part that's at the top of the frame
- **JMenu contains** JMenuItems or Jmenus
- **JMenuItem Does something** on click Can add an ActionListener

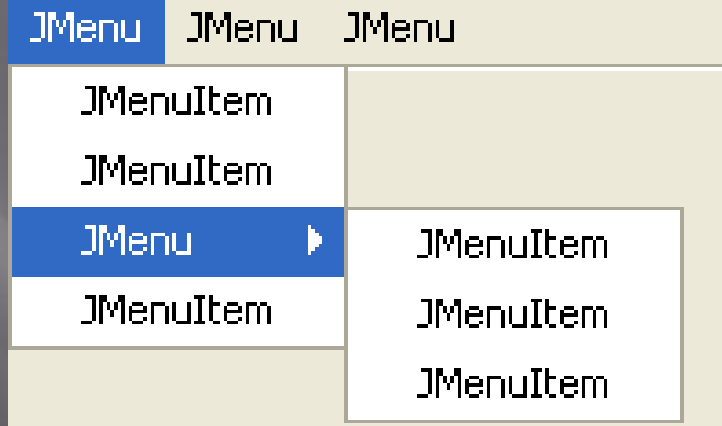

http://www.formdev.com/jformdesigner/d oc/ui/designer/menu-designer/

## More!

- Look at the swing documentation in the API
- There are many many many many options to change appearance, functionality, usability, etc.
- □ For a sample program, get SwingSet
	- A demo in the Java Development Kit
	- **Shows various examples of the swing components**
	- It even shows the source code!
	- [http://java.sun.com/products/plugin/1.4/demos/](http://java.sun.com/products/plugin/1.4/demos/plugin/jfc/SwingSet2/SwingSet2.html) [plugin/jfc/SwingSet2/SwingSet2.html](http://java.sun.com/products/plugin/1.4/demos/plugin/jfc/SwingSet2/SwingSet2.html)
	- Seriously, it's worth it.